### **Affiliation de son compte ma HEP-BEJUNE à SWITCH edu-ID**

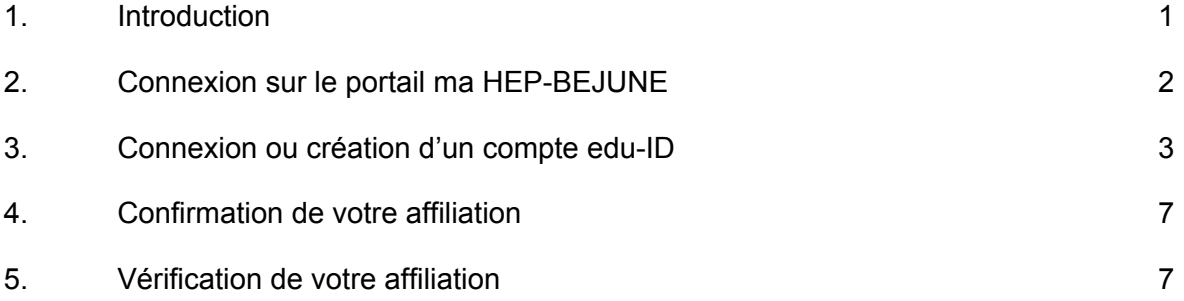

### **1. Introduction**

SWITCH edu-ID est un service d'authentification académique gratuit qui offre un identifiant (login) sûr et unique.

<span id="page-0-0"></span>Votre compte edu-ID vous permet d'accéder à différentes ressources académiques suisses telles que SLSP-swisscovery, CAIRN ou encore laPlattform.

Ce compte vous accompagnera pendant et après vos études, il restera utilisable même si vos affiliations changent ou que vous quittez la HEP-BEJUNE. Il contient vos informations personnelles (nom, prénom, e-mail, ...) ainsi que vos affiliations à des institutions suisses.

Si vous rencontrez des difficultés avec votre compte edu-ID, SWITCH a mis en place une FAQ consultable depuis ce lien.

### **2. Connexion sur le portail ma HEP-BEJUNE**

<span id="page-1-0"></span>Connectez-vous sur le portail ma HEP-BEJUNE (https://ma.hep-bejune.ch). Rendez-vous en haut à droite sur votre email et sélectionnez la rubrique « Mon profil ».

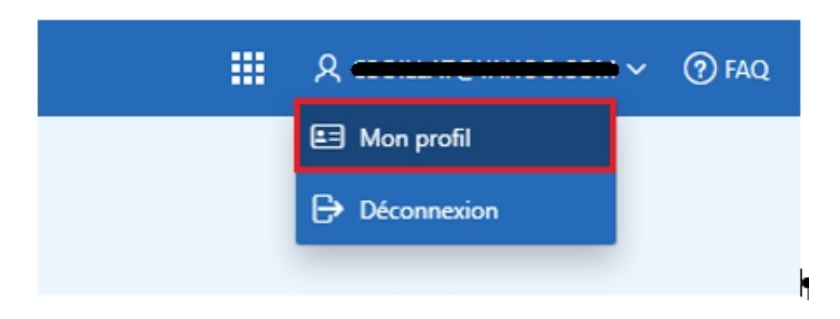

Sélectionnez « affilier mon compte à SWITCH edu-ID ».

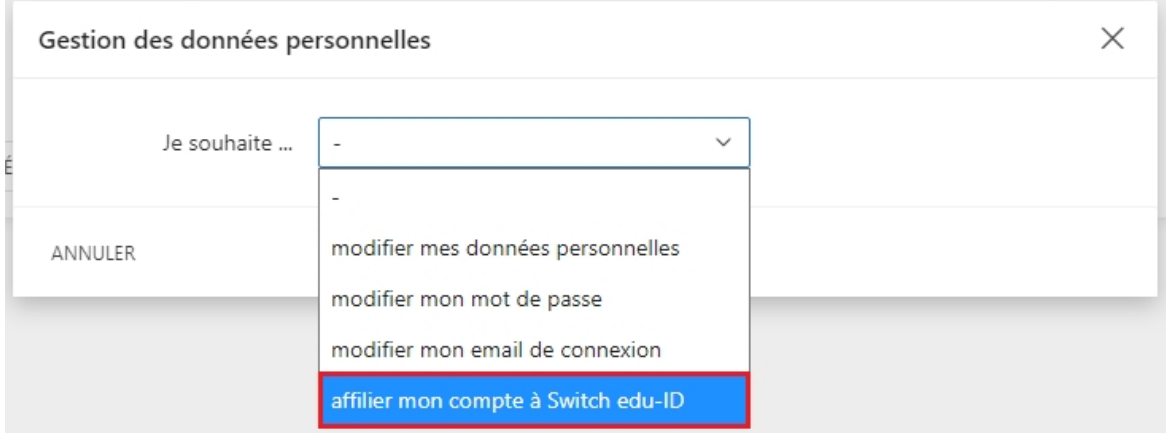

#### Et lancez la procédure.

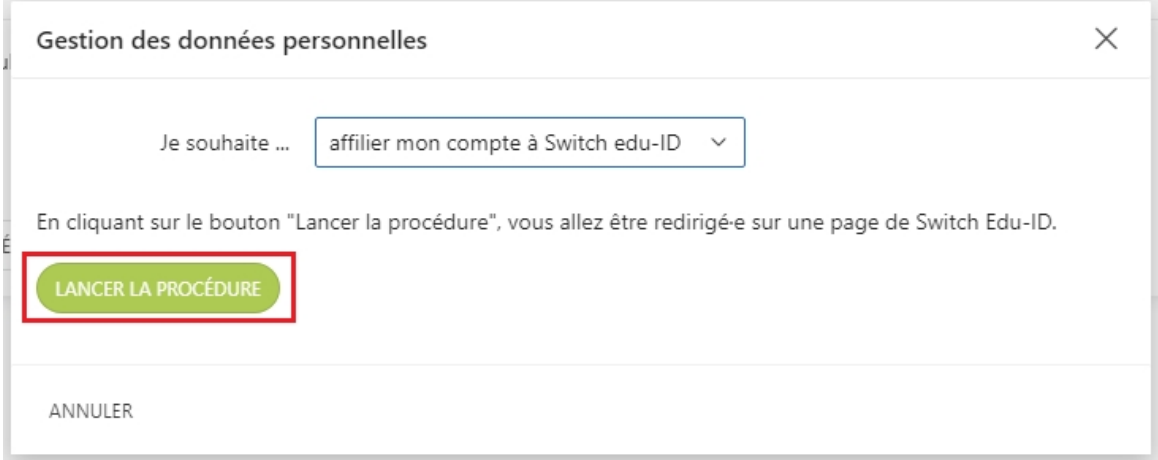

### **3. Connexion ou création d'un compte edu-ID**

Si vous possédez déjà un compte edu-ID renseignez vos identifiants et cliquez sur « Connexion ». Votre compte sera automatiquement affilié et le message de l'étape 3 apparaitra.

<span id="page-2-0"></span>Si vous n'avez pas encore de compte edu-ID, cliquez sur « Créer un compte ».

# SWITCH edu-ID

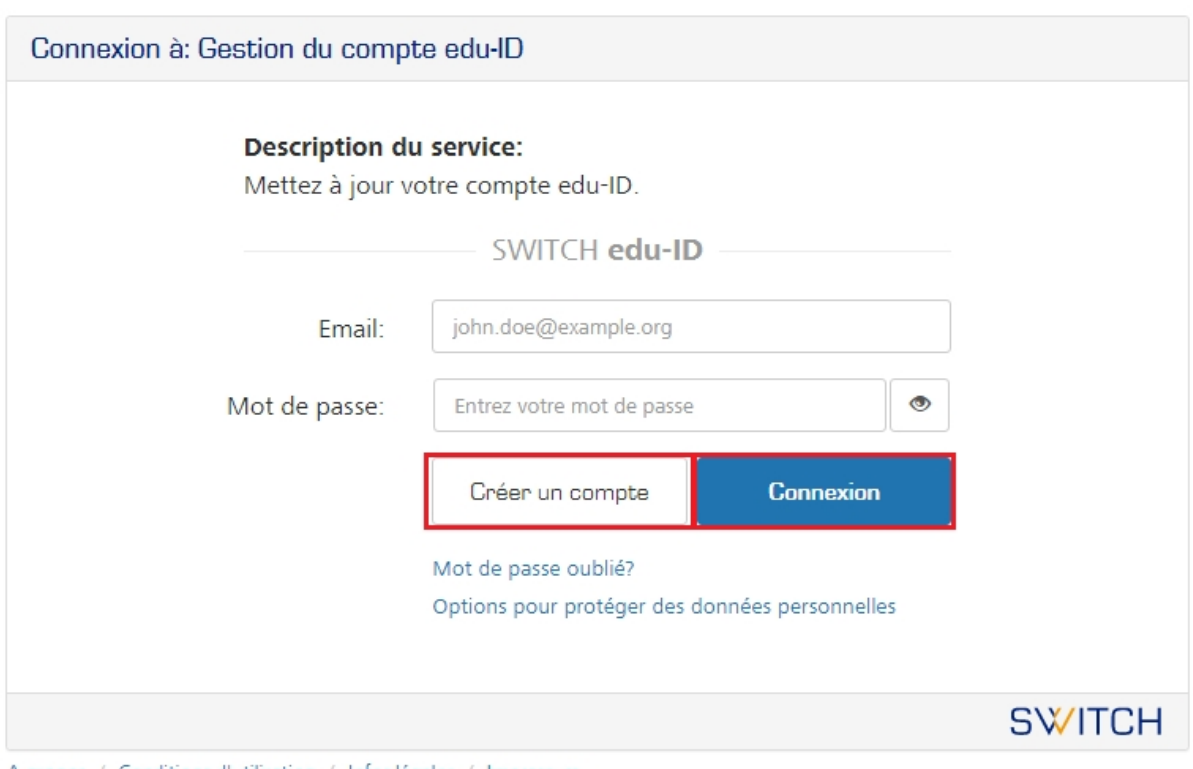

A propos / Conditions d'utilisation / Infos légales / Impressum

www.hep-bejune.ch

Aide FR v

Remplissez les champs demandés, puis suivez la procédure.

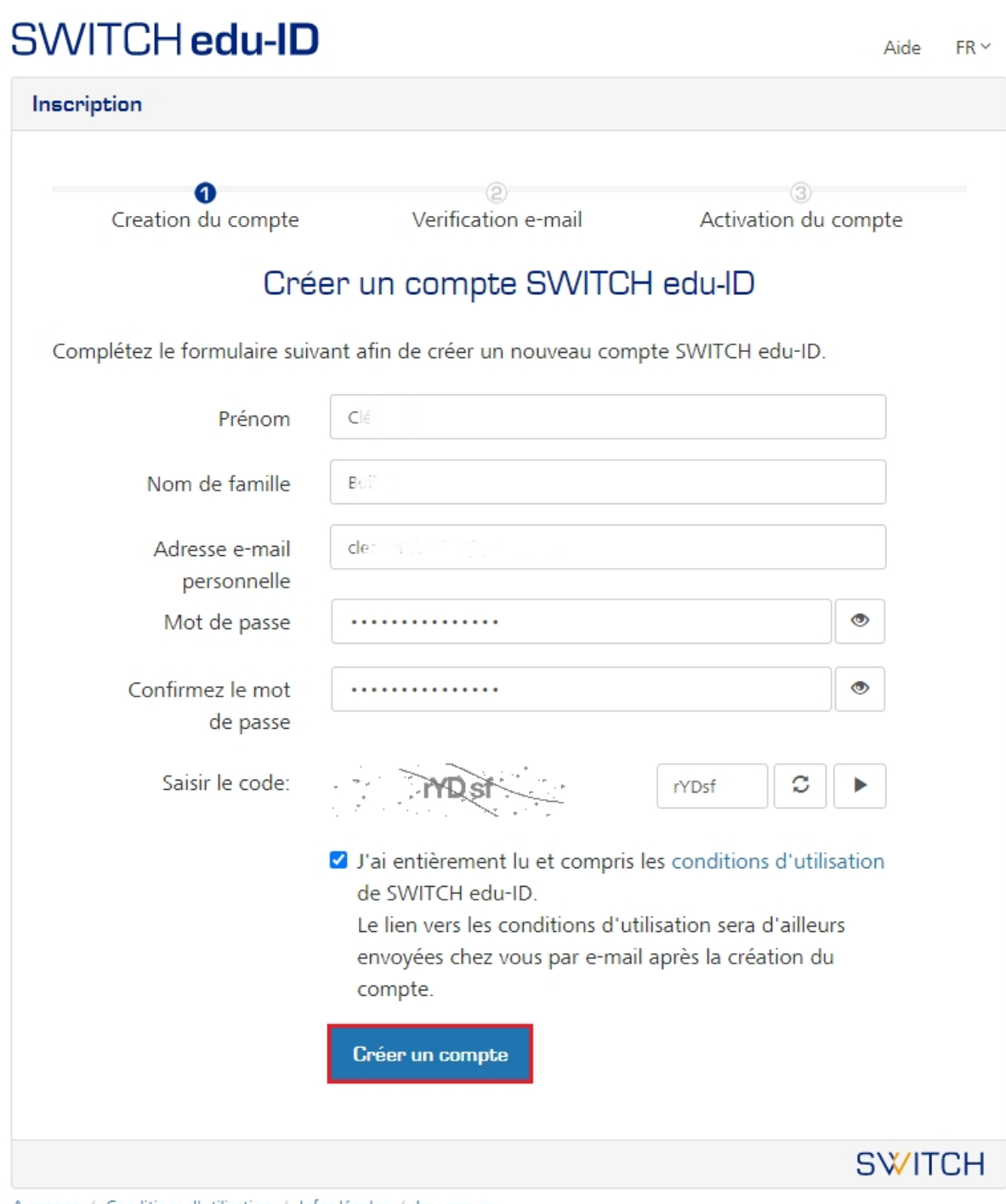

A propos / Conditions d'utilisation / Infos légales / Impressum

# SWITCH edu-ID

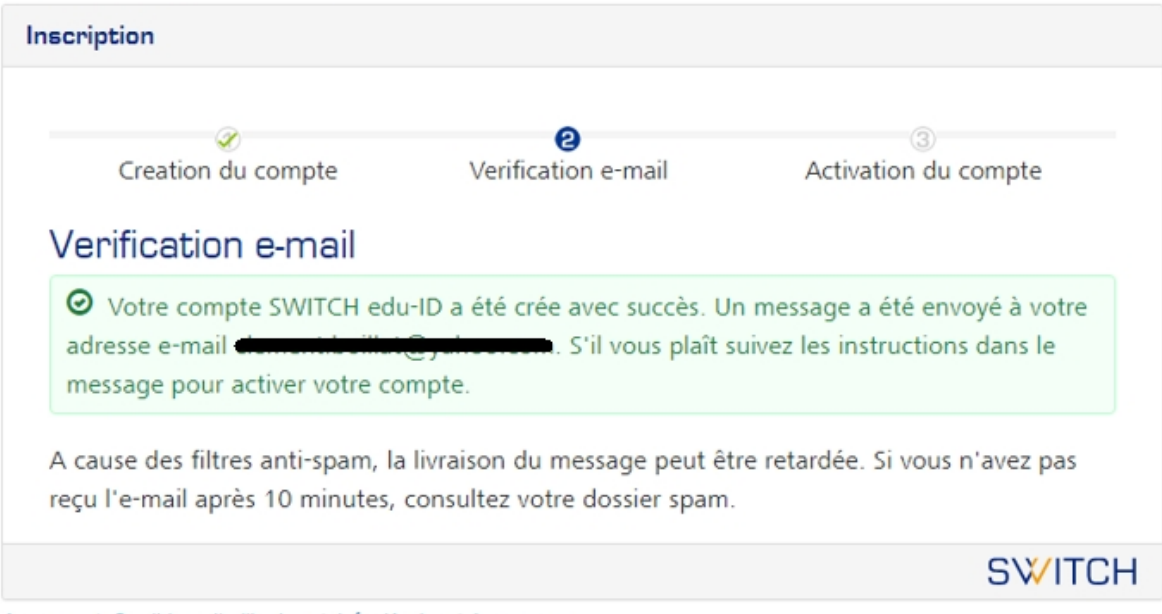

A propos / Conditions d'utilisation / Infos légales / Impressum

# **SWITCH edu-ID**

Chère/Cher.

Vous recevez ce message car vous vous êtes inscrit au service SWITCH edu-ID avec l'adresse Pour compléter l'activation de votre SWITCH edu-ID s'il vous e-mail d plaît cliquez sur le lien suivant:

https://eduid.ch/web/registration/3/?token=

Le lien ci-dessus est valide pendant 5 jours. Si le lien n'est pas utilisé dans cette période, l'activation n'est pas complété et le compte sera effacé.

Bien cordialement, Votre équipe SWITCH edu-ID

SWITCH edu-ID est un service de SWITCH SWITCH, Werdstrasse 2, Case postale, 8021 Zurich, Suisse https://eduid.ch eduid-support@switch.ch

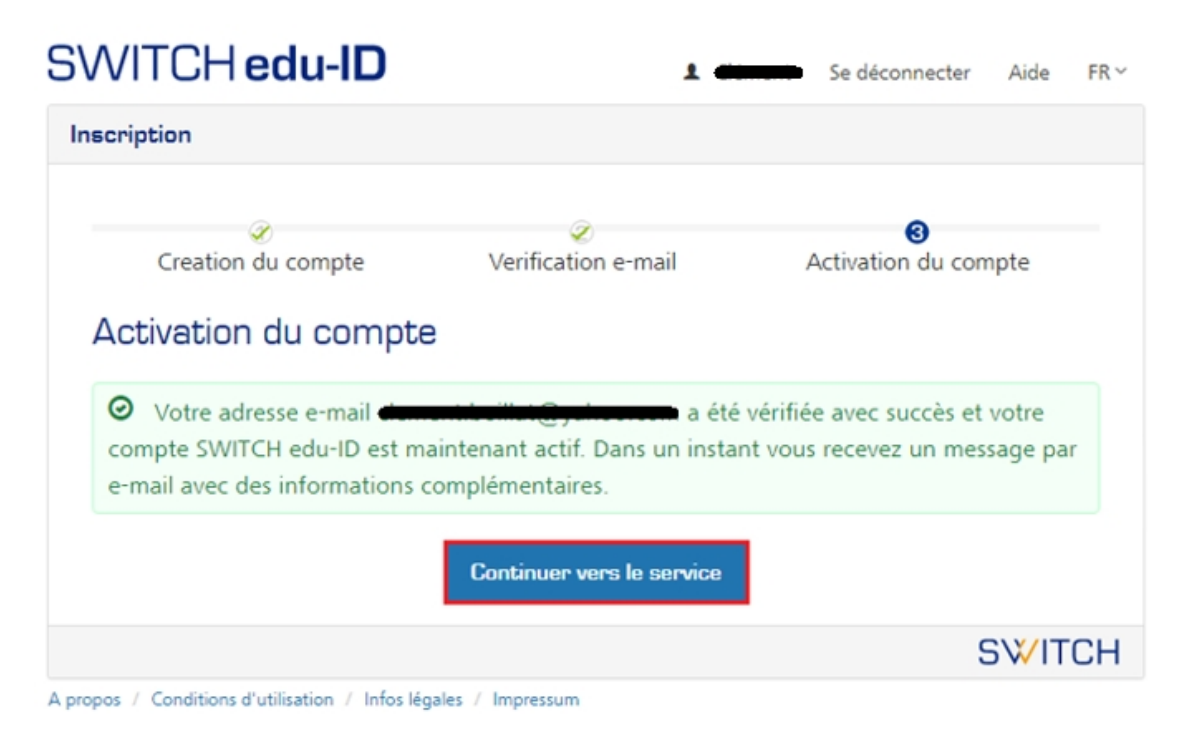

Vous recevrez le courriel de confirmation suivant :

#### SWITCH edu-ID Chère/Cher, Félicitations pour la création de votre compte SWITCH edu-ID. Pour vous connecter, veuillez s'il vous plaît utiliser l'adresse e-mail que vous avez indiquée lors de l'inscription. Dans le cas où: · vous avez oublié votre mot de passe · vous désirez changer votre mot de passe ou rajouter une adresse e-mail · vous désirez mettre à jour les données personnelles de ce compte · vous avez besoin d'aide vous pouvez consulter les pages d'aide : https://eduid.ch/web/help/ Veuillez trouver ci-dessous le lien concernant les conditions d'utilisation que vous avez acceptées lors de la création de votre compte SWITCH edu-ID : https://eduid.ch/web/tou/ Bien cordialement, Votre équipe SWITCH edu-ID SWITCH edu-ID est un service de SWITCH SWITCH, Werdstrasse 2, Case postale, 8021 Zurich, Suisse https://eduid.ch eduid-support@switch.ch

### **4. Confirmation de votre affiliation**

Une fois l'activation du compte terminée, vous retrouvez le message ci-après :

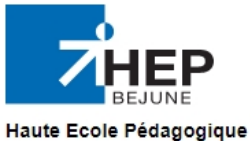

des cantons de Berne, du Jura et de Neuchâtel (Suisse)

Lien edu-ID termine, OK Vous pouvez fermer cette fenetre

### **5. Vérification de votre affiliation**

Pour vérifier votre affiliation, retournez sur le portail ma HEP-BEJUNE et rendez-vous à nouveau dans la rubrique « affilier mon compte à SWITCH edu-ID ».

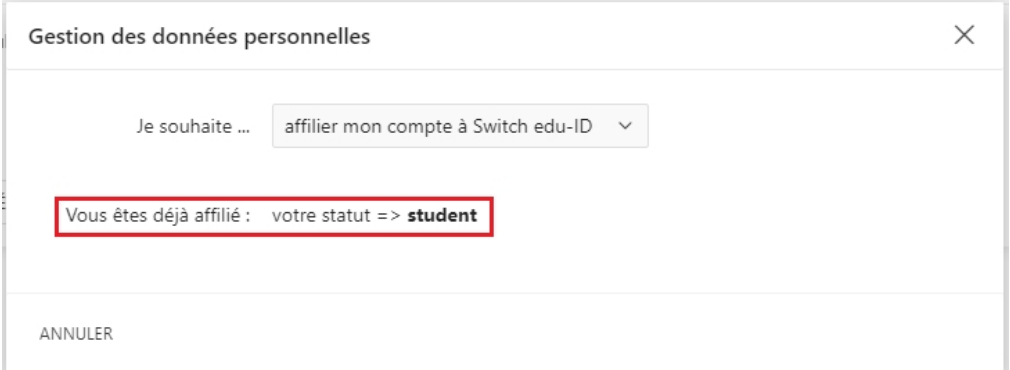

Vous allez également recevoir une confirmation par email.

### SWITCH edu-ID

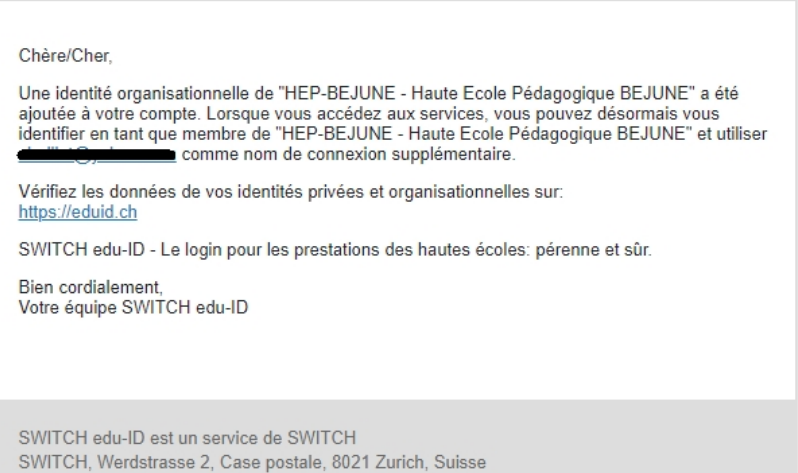

https://eduid.ch eduid-support@switch.ch